## **Patient Portal - Quick Tips**

**√ Verify e-mail & phone numbers** on Patient's QuickView are correct.

- Verbally read each letter, number or symbol to Patient and correct if needed.

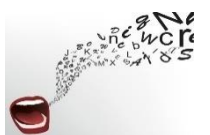

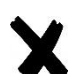

**Wrong Website.** Patient may have tried to access their Patient Portal from the wrong website or generically, Athena.

- Suggest they search for [www.vmgma.com](http://www.vmgma.com/) (or Valley Medical Group MA).
- Our website is **PURPLE** (not **Blue**) with **purple boxes** at the top of the home page. After clicking on the Patient Portal Box, Patient should "Log in with Athenahealth".

## **√ Patient changes their e-mail or telephone number.**

- Change on their QuickView.
- If a telephone number is changed, Patient may have to reset their Security Verification.
- If an e-mail is changed, Patient will have to reset (Create Account) their Patient Portal access including a new Password and Security Verification.

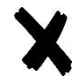

If the **Patient is outside of the country** they will not be able to access their Portal. Access to AthenaNet is permitted only from and within the United States.

## **√ To attach a document/photo to a Portal Message –**

- This can be done **only** on the Portal Home Page in the Message Section.
- Instructions are included there.

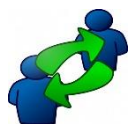

## **SHARED PORTAL**

- Two adults use ONE e-mail to access either Patient's Portal both must fill out a new HIPAA listing each other for Shared Portal (Full Access).
- One adult has access to another adult's Portal the Patient must fill out a new HIPAA listing that person for Shared Portal (Full Access).

**If more help is needed**, email Patient Name, Medical Record Number or Date of Birth and what their Patient Portal Issue may be. It's also OK to share my contact information with Patients.

\*\*\*\*\*\*\*\*\*\*\*\*\*\*\*\*\*\*\*\*\*\*\*\*\*\*\*\*\*\*\*\*\*\*\*\*\*\*\*\*\*\*\*\*\*\*\*\*\*\*\*\*\*\*\*\*\*\*\*\*\*\*\*\*\*\*\*\*\*\*\*\*\*\*\*\*\*\*

**Contact:** Linda Keech **Available:** Half-Time Patient Communications Specialist **413-772-3345 [lkeech@vmgma.com](mailto:lkeech@vmgma.com)**